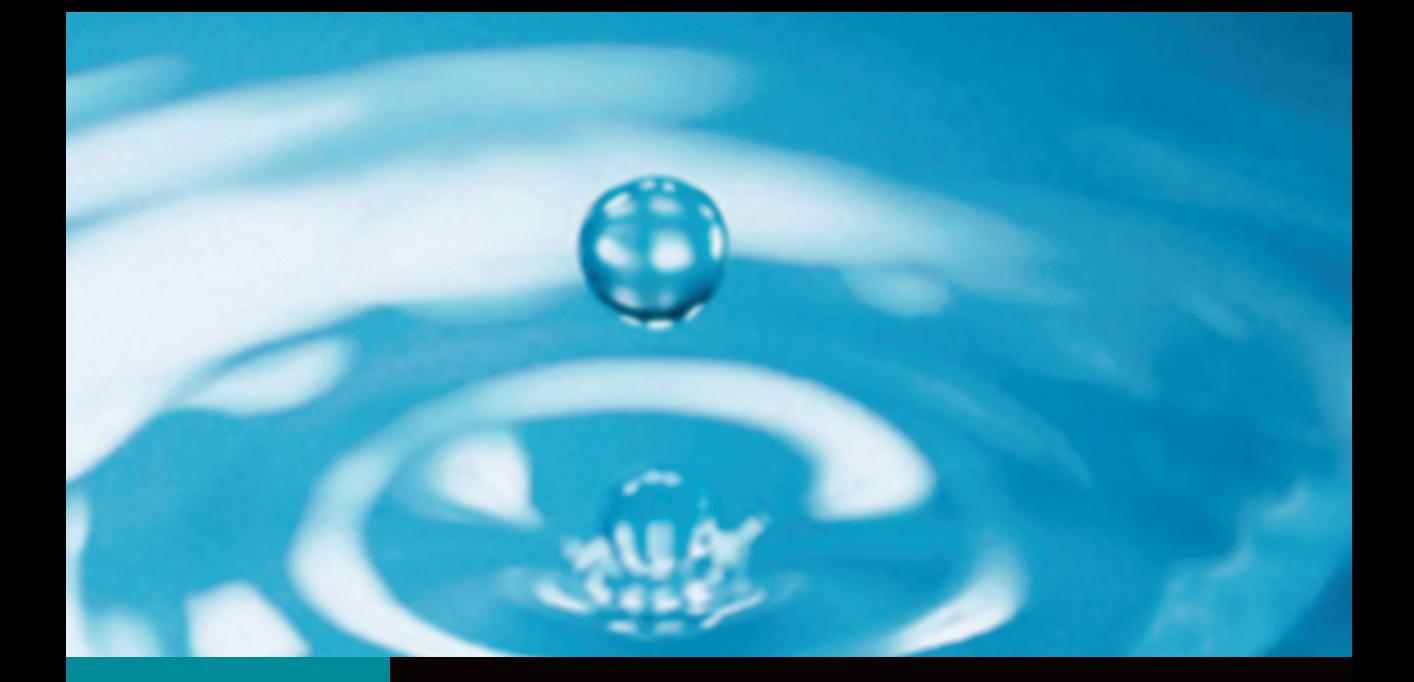

# $/01$ Documentos Técnicos

# PrHo V. 2.0: Programa de Riego para cultivos Hortícolas en invernadero

M<sup>a</sup> Dolores Fernández Fernández Antonio Céspedes López Alicia M<sup>a</sup> González Céspedes

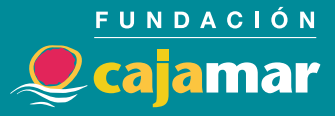

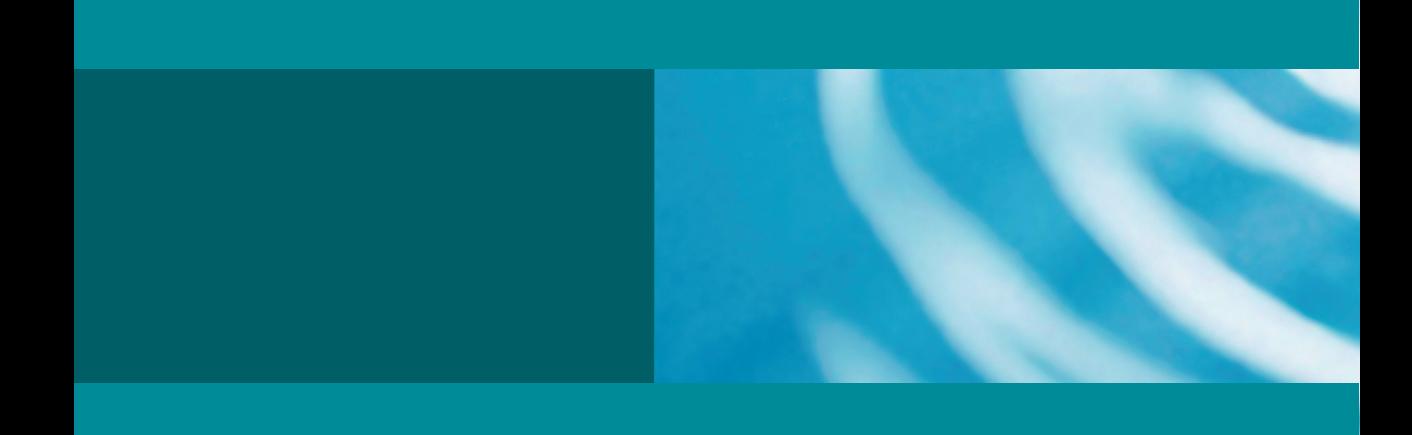

www.fundacioncajamar.com

**Documentos Técnicos** / 01

# **PrHo V. 2.0:** Programa de Riego para cultivos Hortícolas en invernadero

Mª Dolores Fernández Fernández Antonio Céspedes López Alicia Mª González Céspedes

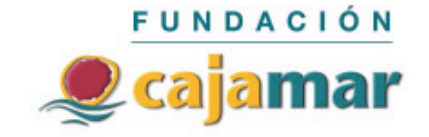

Colección: DOCUMENTOS TÉCNICOS 01. PrHo V. 2.0: PROGRAMA DE RIEGO PARA CULTIVOS HORTÍCOLAS EN INVERNADERO © Fundación Cajamar Descarga del programa en http://www.fundacioncajamar.com/riegos/

Autores: Mª Dolores Fernández Fernández, Antonio Céspedes López, Alicia Mª González Céspedes Edita: Fundación Cajamar

Imprime: Escobar Impresores, S.L. · El Ejido (Almería) Depósito legal: AL-1233-2008

# Índice

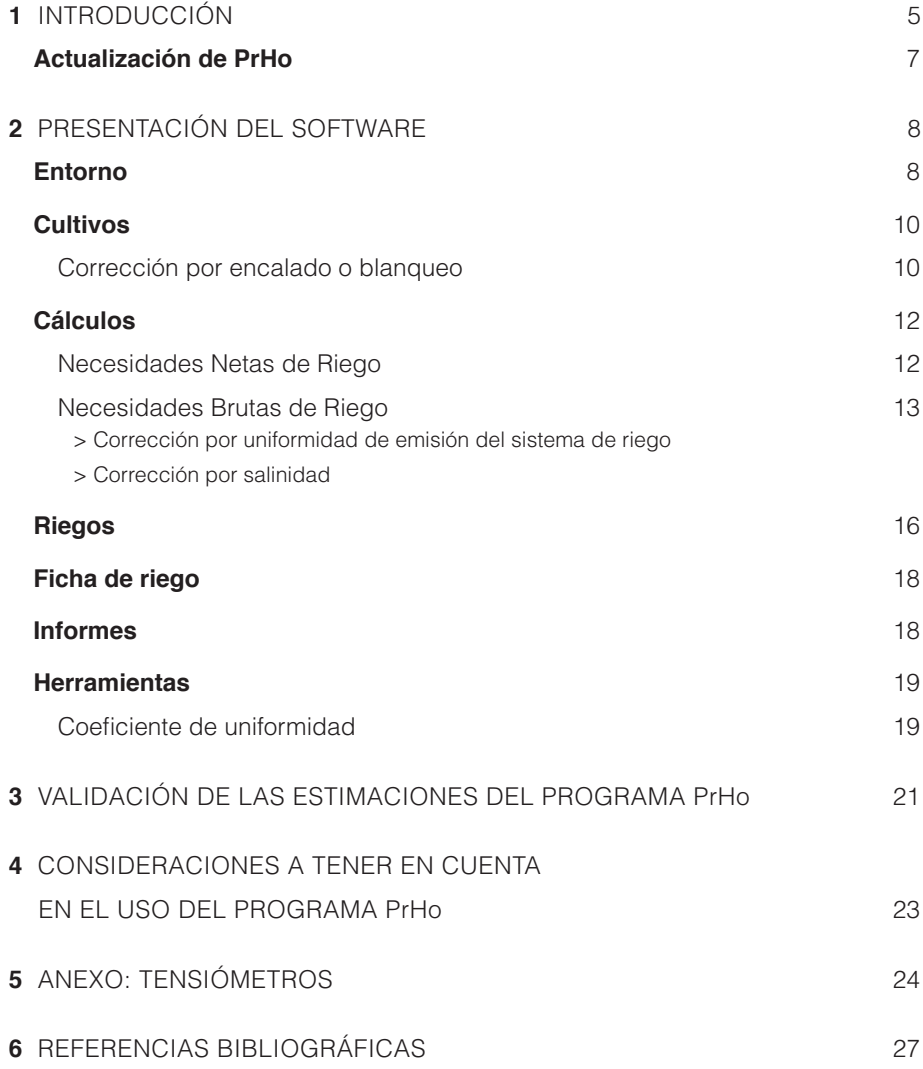

# **1** INTRODUCCIÓN

El programa PrHo v 2.0 (© 2008 Fundación Cajamar) (Figura 1) se ha desarrollado con el objetivo de proporcionar a técnicos y agricultores una herramienta que les permita optimizar los aportes de riego a los cultivos hortícolas bajo invernadero, y que además sea fácilmente utilizable.

Este software se puede descargar de forma gratuita de la página web de la Fundación Cajamar (**http://www.fundacioncajamar.com/riegos/**), y para su funcionamiento requiere disponer de sistema operativo Windows XP o Windows Vista.

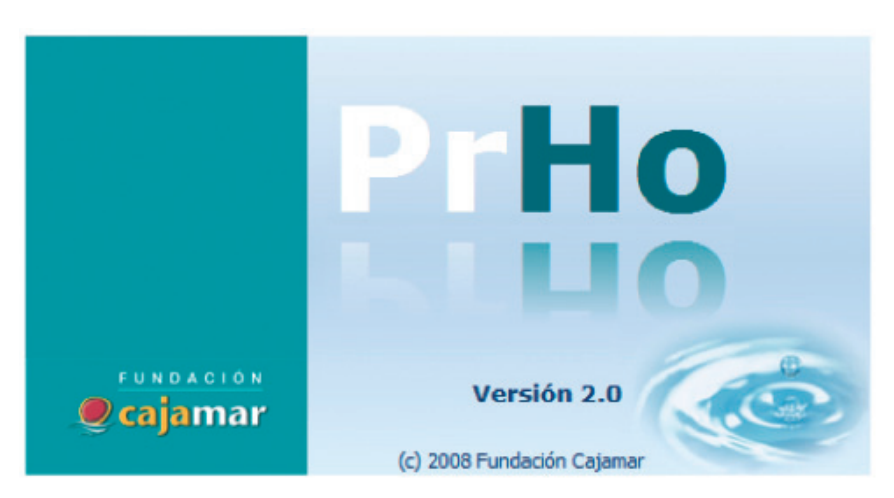

*Figura 1. PrHo: Programa de Riegos para cultivos Hortícolas.*

Este programa calcula los aportes de riego en función de las estimaciones de la evapotranspiración del cultivo (ETc), que es la suma del agua que se pierde en forma de vapor desde la planta hacia la atmósfera mediante el proceso de transpiración, y el agua que se pierde por evaporación desde la superficie del suelo.

La ETc se estima con un modelo que está basado en el modelo propuesto por la FAO (Doorenbos y Pruitt, 1977), y que ha sido adaptado para su uso en los cultivos hortícolas en invernadero en la Estación Experimental de la Fundación Cajamar (Fernández, 2000; Fernández et al., 2001). Este modelo estima la ETc como el producto de la evapotranspiración de referencia (ETo), que cuantifica el efecto del clima sobre el consumo de agua por la planta, y el coeficiente de cultivo (Kc), que representa la disponibilidad del cultivo para atender ésta demanda. En invernadero, la ETc puede ser estimada con precisión a partir de valores medidos de **radiación solar exterior** y la **temperatura dentro de invernadero** (Fernández, 2000; Fernández et al., 2001; González, 2003).

PrHo v. 2.0 incluye dos submodelos, el de ETo y el de Kc. El submodelo de ETo permite la estimación de los valores de ETo bajo invernadero a partir de valores de **radiación solar medida en exterior** y la transmisividad de la cubierta del invernadero, que es función del tipo de estructura, material de cerramiento, edad del plástico, etc. La principal ventaja de este submodelo es la posibilidad de adaptar la dosis de riego a diferentes tipos de manejo (encalado o blanqueo, distintos tipos de sombreo), tipos de estructura de invernaderos y materiales de cerramiento.

El submodelo de Kc estima los valores de Kc de los principales cultivos hortícolas en función de la **temperatura medida dentro de invernadero**. Cuando se varía la fecha de plantación también se modifican las condiciones climáticas en las cuales el cultivo se desarrolla, por lo que se producen distintos patrones de crecimiento y desarrollo del cultivo, lo que, a su vez tiene repercusión sobre la evolución de las necesidades de agua del cultivo. Este submodelo ofrece un método simple que permite adaptar las dosis de riego a diferentes condiciones climáticas o fechas de plantación.

Paralelamente al desarrollo de PrHo, también se elaboraron recomendaciones de riego basadas en datos climáticos medios de radiación solar exterior y temperatura dentro de invernadero de una serie histórica de más de veinte años (Figura 2).

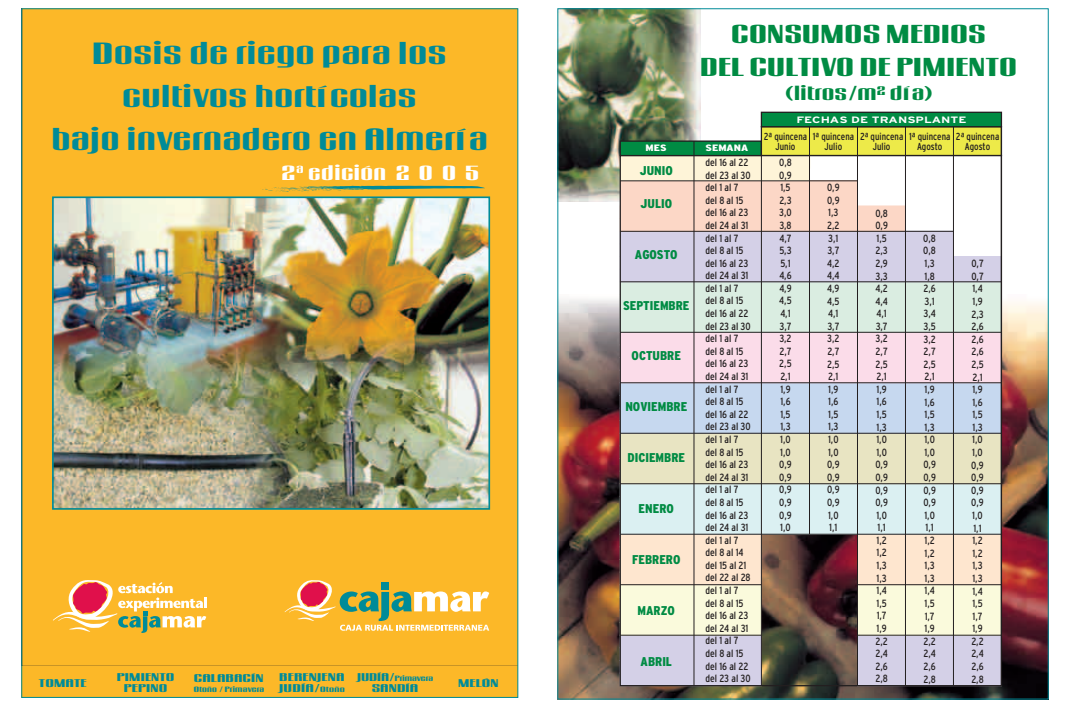

*Figura 2. Publicación elaborada por la Estación Experimental de la Fundación Cajamar con las recomendaciones de riego para los cultivos hortícolas.*

#### **ACTUALIZACIÓN DE PrHo**

En el año 2001 se creo la primera versión de PrHo como resultado de un proyecto de investigación que se llevó a cabo en la E.E. de la Fundación Cajamar. Posteriormente, se siguió trabajando en este programa, con un proyecto financiado por Cajamar a través del convenio de colaboración con la Universidad de Almería, con el objetivo de contrastar y mejorar las estimaciones de riego. Las modificaciones que se han incorporado a esta versión son:

- 1. actualización hasta el año 2007 del registro de datos climáticos de la base de datos que incorpora el programa.
- 2. se han revisado los métodos de cálculo de las dosis de riego de los cultivos de tomate y judía.
- 3. se ha incorporado un método de ajuste de las dosis de riego a densidades de plantación inferiores a la estándar.

# **2** PRESENTACIÓN DEL SOFTWARE

PrHo v 2.0 es una herramienta para la ayuda a la toma de decisiones en la programación del riego en invernadero, en relación a CUANTO y CUANDO regar. Cuanto regar se calcula a partir de datos climáticos medios (datos medios) o datos actuales (datos reales) de radiación solar medida fuera de invernadero y temperatura máxima y mínima medida dentro de invernadero. Además, el riego se puede adaptar a las condiciones de cultivo particulares de cada invernadero, como encalado, densidad de plantación, salinidad del agua de riego y coeficiente de uniformidad de emisión del sistema de riego. Cuando regar se puede fijar a partir del criterio especificado por el usuario (intervalo de días entre riegos y en función de una cantidad o tiempo de riego) o con la ayuda de tensiómetros.

Toda la información necesaria para la programación del riego está recogida en la ficha de riego (Figura 11). Para generar esta información, previamente hemos de definir una serie de parámetros referentes a nuestra explotación, condiciones de manejo del cultivo, datos climáticos, y posteriormente se calculará la dosis de riego y se establecerá cuando aplicarla. Para ello, el software se ha estructurado en Entorno, Cultivos, Cálculos, Riegos, Informes, Herramientas y Ayuda.

#### **ENTORNO**

PrHo incorpora una base de datos de radiación solar medida en exterior y temperatura medida dentro de invernadero, registradas durante más de veinte años en las estaciones agrometeorológicas con las que cuenta la E.E. de la Fundación Cajamar. Esta base de datos es la que utiliza el programa por defecto, pero también existe la opción de incorporar los datos climáticos registrados en la propia explotación o de cualquier otra estación agrometeorológica. Para ello, previamente hemos de definir la Estación meteorológica (Figura 3), y posteriormente los datos se incorporan de forma manual o bien importando los datos por medio de un fichero en formato texto (Figura 4).

La base de datos climáticos que incorpora el programa también se puede actualizar añadiendo los datos climáticos (Figura 4) que diariamente publica la E.E. de la Fundación Cajamar en su web (http://www.fundacioncajamar.com).

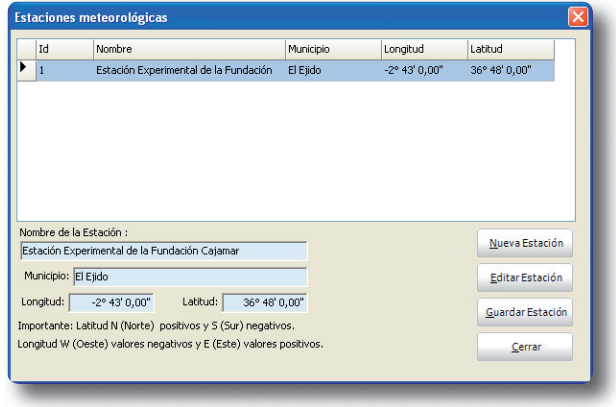

*Figura 3. Estaciones meteorológicas.*

|     |                                         |                |            |                |                  |                |                  |                     |      | Estaciones meteorológicas   Estación Experimental de la Fundación Cajamar |       |               | $\blacktriangledown$ |                                 |
|-----|-----------------------------------------|----------------|------------|----------------|------------------|----------------|------------------|---------------------|------|---------------------------------------------------------------------------|-------|---------------|----------------------|---------------------------------|
|     | Fecha                                   |                |            |                | Radiación Global |                |                  | Tª Máxima           |      | T <sup>a</sup> Mínima                                                     |       | $\frac{1}{2}$ |                      |                                 |
|     |                                         |                | 01/01/1993 |                |                  |                | 9,7              |                     | 19,3 |                                                                           | 4,8   |               |                      | <b>M. Primero</b>               |
|     |                                         |                | 02/01/1993 |                |                  |                | 6,44             |                     | 20   |                                                                           | 6,3   |               |                      | $\blacktriangleright$ Siguiente |
|     |                                         |                | 03/01/1993 |                |                  |                | 9.68             |                     | 20.6 |                                                                           | 5,2   |               |                      |                                 |
|     |                                         |                | 04/01/1993 |                |                  |                | 9,12             |                     | 23,8 |                                                                           | 5.6   |               |                      | Anterior                        |
|     |                                         |                | 05/01/1993 |                |                  |                | 9,33             |                     | 21,5 |                                                                           | 6,3   |               |                      | Liltimo                         |
|     |                                         |                | 06/01/1993 |                |                  |                | 9.97             |                     | 25,6 |                                                                           | 6,2   |               |                      |                                 |
|     |                                         |                | 07/01/1993 |                |                  |                | 10,32            |                     | 20,1 |                                                                           | 2,4   |               |                      | Cerrar                          |
| Se. | Importación de datos<br>lun mar mié jue |                |            | ago 2008       |                  |                | ₩<br>vie sáb dom | Introducción manual |      |                                                                           |       |               |                      |                                 |
| 31  | 28                                      | 29             | 30         | 31             | $\mathbf{1}$     | $\overline{2}$ | 3                |                     |      |                                                                           | Fecha |               | 12/06/2008           |                                 |
| 32  | $\overline{4}$                          | 5              | 6          | $\overline{z}$ | 8                | 9              | 10               |                     |      | Radiación g. exterior MJ/m <sup>2</sup> día                               |       |               | 24,00                |                                 |
| 33  | 11                                      | 12             | 13         | 14             | 15               | 16             | 17               |                     |      | Temperatura máxima °C                                                     |       |               | 36,00                |                                 |
| 34  | 18                                      | 19             | 20         | 21             | 22               | 23             | 24               |                     |      |                                                                           |       |               |                      |                                 |
|     | 25                                      | 26             | 27         | 28             | 29               | 30             | 31               |                     |      | Temperatura mínima °C                                                     |       |               | 21,00                | Guardar                         |
| 35  |                                         | $\overline{2}$ | 3          | $\overline{4}$ | 5                | 6              | $\overline{7}$   |                     |      |                                                                           |       |               |                      |                                 |

*Figura 4. Introducción de datos meteorológicos.*

El programa también permite introducir algunos parámetros de cálculo (Figura 5), como son la transmisividad de la cubierta del invernadero para condiciones de no encalado y los valores umbrales de potencial matricial (tensiómetros). El programa utiliza un valor de transmisividad medio de 0,65 para el periodo en el cual el invernadero está sin encalar, y que se ha obtenido de valores medidos durante varios años en la zona en un invernadero parral de plástico. El usuario puede introducir el valor de la transmisividad para invernaderos con distinto material de cerramiento o estructura de la cubierta. Los valores umbrales de potencial matricial se han obtenido en ensayos experimentales llevados a cabo en la E.E. de la Fundación Cajamar en varios cultivos hortícolas en invernadero y suelo de textura franca. Más detalles pueden encontrarse en el apartado de Riegos.

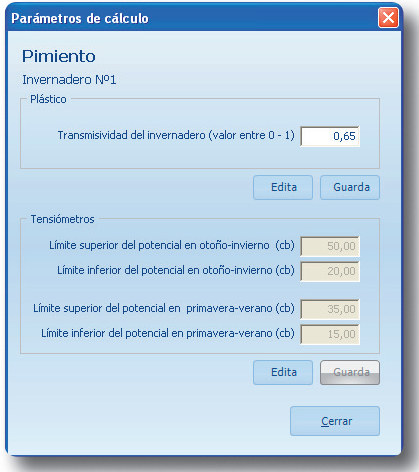

*Figura 5. Parámetros de cálculo.*

#### **CULTIVOS**

En la Ficha de cultivo (Figura 6) se introducen los datos que definen al cultivo, condiciones de manejo e instalación de riego, y que son requeridos para que se pueda realizar la programación de riegos.

Los datos de cultivo necesarios son: cultivo, el tipo de implantación (siembra/trasplante), fecha de inicio y fin del ciclo de cultivo, la densidad de plantación y la superficie plantada.

Los datos que se refieren al sistema de riego son: la distancia entre ramales portagoteros, distancia entre goteros y caudal teórico de los goteros, y se requieren para expresar la dosis de riego en tiempo de riego.

PrHo permite adaptar el riego a dos manejos diferentes, el encalado o blanqueo de la cubierta del invernadero, y al riego con aguas de distinta salinidad o a la uniformidad del sistema de riego. Los datos de salinidad del agua de riego y coeficiente de uniformidad del sistema de riego son necesarios introducirlos sí se quiere tener en cuenta la necesidad de lavado de sales y la falta de uniformidad del sistema de riego para el cálculo de las necesidades brutas de riego. Más detalle se puede encontrar en el apartado Cálculos.

#### **Corrección por encalado o blanqueo**

 El encalado o blanqueo de la cubierta del invernadero es una técnica usual en la zona en determinadas épocas del año, y cuya finalidad es reducir la temperatura dentro de invernadero mediante la reducción de la radiación que penetra dentro del invernadero. Esta reducción de la radiación va a tener una repercusión importante sobre las necesidades de agua de los cultivos. En Almería, con la cubierta del invernadero encalada (dosis empleada: 25 Kg de cal por 100 litros de agua) se ha medido una reducción de la radiación solar en torno al 25-30 % y una reducción del 25 % en el consumo de agua del cultivo respecto a un invernadero no encalado. Sin embargo, este valor puede variar en función de la cantidad de producto usada. Por ello, en el programa se ha incorporado una relación entre la cantidad de producto usada y la reducción de la radiación solar respecto a un invernadero no encalado (adaptada de Nisen, 1975, en Matallana y Montero, 1995) (Cuadro 1).

*Cuadro 1: Efecto de la dosis de cal (Blanco España) sobre la reducción de la radiación solar en relación a un invernadero no encalado. Adaptado de Nisen, 1975 (en Matallana y Montero, 1995).*

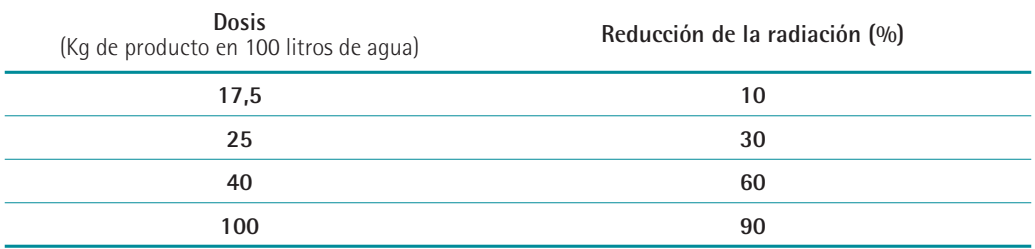

| <b>Ficha de cultivo</b> |                            |          |              |            |                                                                                          |
|-------------------------|----------------------------|----------|--------------|------------|------------------------------------------------------------------------------------------|
| Alta                    | Editar<br>Borrar           | Guardar  | Imprimir     | Salir<br>÷ |                                                                                          |
| V Cultivos activos      | Filtrar por cultivos Todos |          |              |            | Plan<br>Denominación invernadero<br>Denominación del plan<br>Pimiento<br>Invernadero Nº1 |
| Planes de Riego         |                            |          |              |            | Cultivo Pimiento                                                                         |
| Nombre                  | Invernadero                | Cultivo  | Implantación | Días Ciclo | Día Transpl./Siem.<br>Implantación<br>Día Fin de cultivo                                 |
| Cultivo de tom1         | Invernadern 100            | Tomate   | 20/08/2008   | 253        | Transplante<br>$\blacktriangledown$<br>15/07/2008 -<br>15/02/2009 -                      |
| Cultivo de tom2         |                            | Tomate   | 20/08/2008   | 248        | Superficie de cultivo (m <sup>2</sup> )<br>Plantas/m <sup>2</sup><br>2,00<br>5.000       |
| Cultivo de tom3         | Invernadero 300            | Tomate   | 17/08/2008   | 285        | <b>Manejo</b>                                                                            |
| Nave11otoño2008         | Nave 11                    | Tomate   | 13/08/2008   | 187        | $\nabla$ 1º Encalado<br>$\Box$ 2º Encalado                                               |
| Nave 28                 | Naves 28-29-30             | Pimiento | 31/07/2008   | 201        | Kg de producto/100 l de agua<br>25,00                                                    |
| Pimiento                | Invernadero Nº 1           | Pimiento | 15/07/2008   | 215        | Día que aplica el encalado<br>14/07/2008 -<br>$10/11/2008$ -                             |
|                         |                            |          |              |            | Día que quita el encalado<br>30/09/2008 -<br>$10/11/2008$ $\bullet$                      |
|                         |                            |          |              |            | Instalación de riego                                                                     |
|                         |                            |          |              |            | C. E. del aqua de riego en dS/m<br>0,90                                                  |
|                         |                            |          |              |            | Distancia entre ramales portagoteros (m)<br>2,00                                         |
|                         |                            |          |              |            |                                                                                          |
|                         |                            |          |              |            | Distancia entre goteros en (m)<br>0.50                                                   |
|                         |                            |          |              |            | Caudal del gotero (I/h)<br>3,00                                                          |
|                         |                            |          |              |            | C. U. de la instalación de riego (%) ejem. 95%<br>95,00                                  |
|                         |                            |          |              |            | Estación Meteorológica Estación Experimental de la Fun v                                 |
|                         |                            |          |              |            |                                                                                          |

*Figura 6. Ficha de cultivo.*

### **CÁLCULOS**

Una vez definida la procedencia de los datos climáticos y las condiciones de manejo del cultivo, podemos calcular la dosis de riego para nuestro invernadero. En primer lugar, es necesario realizar el cálculo de las Necesidades Netas de Riego (NNR) (Figura 7) y posteriormente, se calculan las Necesidades Brutas de Riego (NBR) (Figura 8).

#### **Necesidades Netas de Riego**

Las Necesidades Netas de Riego o ETc se pueden calcular a partir de Datos medios o Datos reales (Figura 7). El programa incorpora una base de datos climáticos diarios de radiación solar medida en exterior (desde 1983 a 2007) y temperatura máxima y mínima medidas dentro de invernadero (desde 1988 a 2007). A partir de los valores promedio de esta serie histórica (Datos medios), PrHo v. 2.0 realiza el cálculo de la ETc media. Además, PrHo también incorpora la posibilidad de realizar los cálculos de la dosis de riego a partir de los datos climáticos registrados el día anterior (Datos reales). Estos datos climáticos pueden proceder del propio invernadero o de una estación agrometerológica cercana, y que previamente se han debido introducir en el programa (ver Entorno).

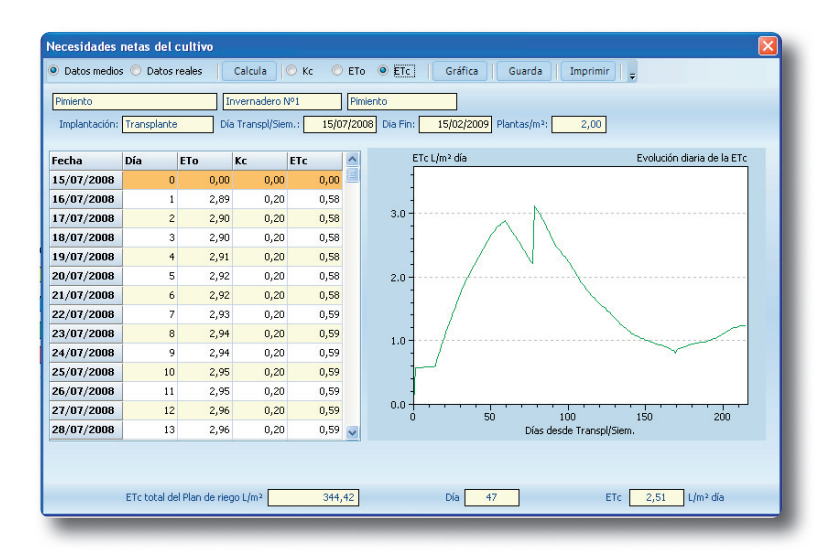

*Figura 7. Necesidades netas de riego (NNR).*

#### **Necesidades Brutas de Riego**

Las necesidades brutas de riego (NBR) tienen en cuenta el efecto de la falta de uniformidad del sistema de riego o la salinidad del agua de riego (Figura 8) sobre las necesidades netas de riego (NNR).

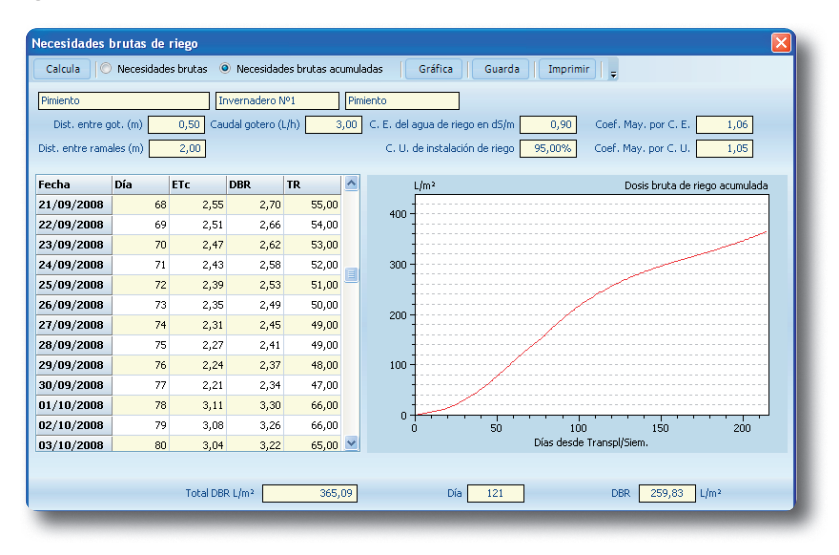

*Figura 8. Necesidades Brutas de Riego (NBR).*

#### **> Corrección por uniformidad de emisión del sistema de riego**

Debido a varias causas los emisores de una instalación de riego por goteo arrojan caudales que no son exactamente iguales entre sí, lo que ocasiona que los cultivos reciban cantidades de agua diferentes. El coeficiente de uniformidad (CU) nos permite medir la uniformidad del caudal de los goteros. Más información puede encontrarse en el apartado Herramientas. En los cultivos hortícolas es necesario contar con sistemas de riego por goteo que tengan coeficientes de uniformidad superiores al 94%, al estar el volumen radicular más concentrado en las zonas húmedas y trabajar con bajas tensiones de humedad del suelo.

Las necesidades brutas de riego (NBR) teniendo en cuenta el coeficiente de uniformidad (CU) de los goteros sería:

$$
NBR = \frac{NNR}{CU}
$$
<sup>(1)</sup>

#### **> Corrección por salinidad**

Cuando para el riego se usa un agua de mala calidad, es de esperar problemas relacionados con el suelo y con el cultivo, que pueden provocar la reducción de rendimiento, a menos que se adopten prácticas de cultivo especiales como el lavado de sales. Un alto contenido de sales disueltas en el suelo disminuye el potencial osmótico y exige a las raíces un esfuerzo adicional para absorber agua. Esta toma reducida de agua por parte de la planta puede dar como resultado un crecimiento reducido o lento, y la reducción de la producción. Una vez que la cantidad de sales acumuladas en el suelo sobrepasa un valor umbral, que depende del cultivo, la producción desciende linealmente con el aumento de sales en el suelo (Ayers y Westcot, 1976). Para evitar la acumulación de sales en la zona del suelo donde se desarrollan las raíces se deberá aplicar una cantidad de agua adicional que permita el lavado de sales. A esta cantidad de agua se la denomina fracción de lavado (FL), y se define como la fracción del agua que penetra en el suelo y sobrepasa el sistema de raíces, y para riego por goteo (Vermeiren y Jobling, 1986) se calcula como:

$$
FL = \frac{CE_i}{2x \, MaxCE_e} \tag{2}
$$

donde, CE<sub>;</sub> es la máxima conductividad del agua de riego que tolera cada cultivo sin que se reduzca el rendimiento y MaxCE<sub>e</sub> es la mínima conductividad eléctrica del extracto saturado del suelo que reduce la cosecha a cero. En el Cuadro 2 se recogen los valores de CE<sub>i</sub> y MaxCE<sub>e</sub> para algunos cultivos hortícolas.

*Cuadro 2: Valores de la mínima conductividad eléctrica del extracto saturado del suelo que reduce la cosecha*  a cero (MaxCE<sub>e</sub>, dS m<sup>-1</sup>) y el valor de la máxima conductividad del agua de riego (CE<sub></sub>, dS m<sup>-1</sup>) que tolera cada *cultivo sin que se reduzca el rendimiento (Ayers y Wescot, 1976).*

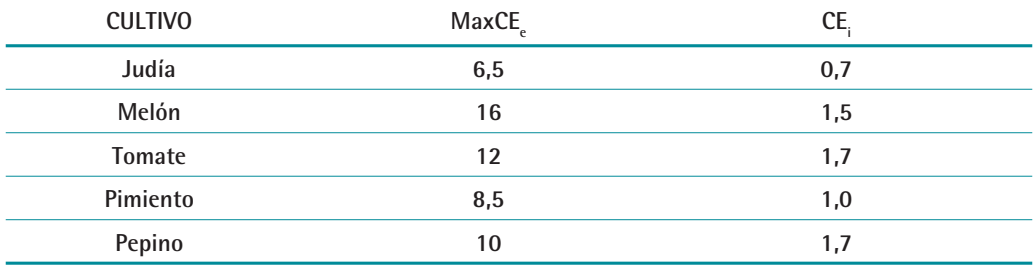

Las necesidades brutas de riego (NBR), teniendo en cuenta las necesidades de lavado, se calculan mediante la siguiente expresión:

$$
NBR = \frac{NNR}{1 - FL}
$$
 
$$
NBR = NNR \; xf \tag{3}
$$

donde, f es el factor de mayoración en función de la fracción de lavado según la conductividad eléctrica del agua de riego. En la Cuadro 3 se dan los valores del factor de mayoración f para aguas de riego con distinta CE.

*Cuadro 3: Valores del factor de mayoración (f) según la conductividad eléctrica del agua de riego (CE) para algunos cultivos hortícolas.* 

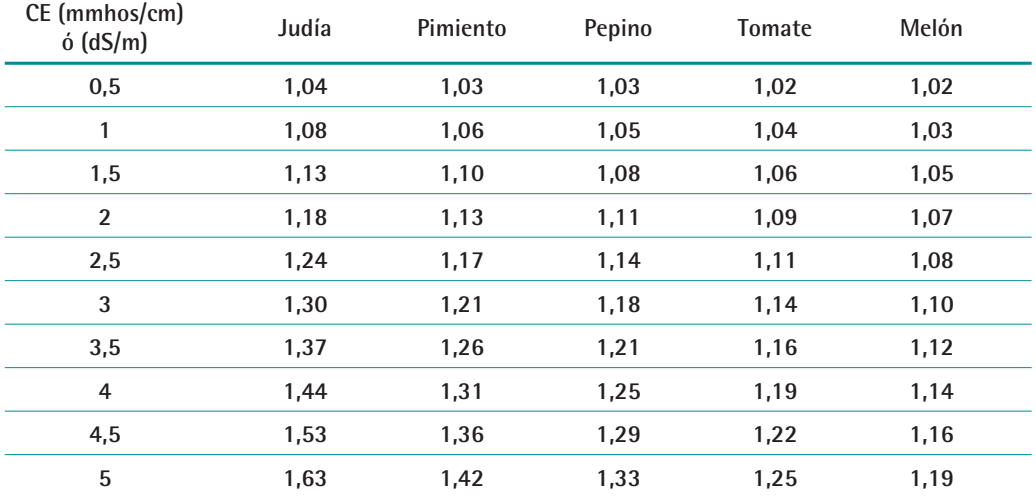

Teniendo en cuenta la uniformidad del sistema de riego y las necesidades de lavado de sales, las necesidades brutas de riego se determinarían:

$$
NBR = \frac{NNR}{CU \cdot (1 - FL)} \tag{4}
$$

Estas NBR asegurarían el control de sales en toda la superficie regada, pero aumentaría mucho las pérdidas medias por drenaje. Por lo que, NBR se obtiene como el cociente entre NNR y el valor del efecto mas desfavorable, CU ó 1-FL.

#### **RIEGOS**

Una vez calculadas las necesidades de riego para nuestro cultivo, se programa cuando regar. En el Plan de riego (Figura 9) se fija la frecuencia con la cual queremos aplicar los riegos, y que puede ser:

- 1. Riego diario: todos los días se va a regar y para cada día vamos a tener un volumen o tiempo de riego calculado.
- 2. Riego con periodicidad: se indica el intervalo de días sin riego, y que debe ser igual o mayor que 1. Una vez fijado la periodicidad de los riegos, PrHo acumula las necesidades de riego para ese intervalo y nos proporciona un volumen o tiempo de riego.
- 3. Riego por volumen fijo o tiempo de riego fijo: se indica el volumen o tiempo de riego que vamos a aplicar en todos los riegos, y PrHo acumula las necesidades de riego hasta alcanzar el valor fijado, indicándonos el día que debe aplicarse el riego.

| Sobre el plan                                                                                           |                                                       |            |                              |                |                   |   |                                          |
|----------------------------------------------------------------------------------------------------|-------------------------------------------------------|------------|------------------------------|----------------|-------------------|---|------------------------------------------|
| Plan de riego: Pimiento                                                                                 |                                                       |            | Invernadero: Invernadero Nº1 |                | Cultivo: Pimiento |   |                                          |
|                                                                                                    | Dosis bruta máxima: 3,3 l/m <sup>2</sup>              |            | Tiempo de riego (min): 66    |                |                   |   |                                          |
|                                                                                                    | Fitamos la frecuencia de riegos                       |            |                              |                |                   |   |                                          |
|                                                                                                    | Riego diario. Todos los días se riega.                |            |                              |                |                   |   |                                          |
|                                                                                                    | · Riego con periodicidad. Intervalo de días sin riego |            |                              | $\overline{2}$ |                   |   |                                          |
|                                                                                                    |                                                       |            |                              |                |                   |   |                                          |
|                                                                                                    | Riego por volumenes fijos                             |            | $0$ $1/m2$                   |                |                   |   |                                          |
|                                                                                                    | Riego por tiempo fijo                                 | 0 minutos  |                              |                |                   |   |                                          |
|                                                                                                    |                                                       |            |                              |                |                   |   |                                          |
|                                                                                                    |                                                       |            |                              |                |                   |   |                                          |
|                                                                                                    | Día                                                   | <b>DBR</b> | <b>TR</b>                    | <b>DRPR</b>    | <b>TRPR</b>       | A | Procesa                                  |
|                                                                                                    | 20                                                    | 1,12       | 23,00                        |                |                   |   | Duración del riego programado en minutos |
|                                                                                                    | 21                                                    | 1,20       | 24,00                        | 3,37           | 68,00             |   | Guarda                                   |
|                                                                                                    | 22                                                    | 1,27       | 26,00                        |                |                   |   | Cerrar                                   |
|                                                                                                    | 23                                                    | 1,36       | 28,00                        |                |                   |   |                                          |
|                                                                                                    | 24                                                    | 1,42       | 29,00                        | 4.05           | 83.00             |   |                                          |
|                                                                                                    | 25                                                    | 1.49       | 30,00                        |                |                   |   |                                          |
| Fecha<br>04/08/2008<br>05/08/2008<br>06/08/2008<br>07/08/2008<br>08/08/2008<br>09/08/2008<br>10/08/2008 | 26                                                    | 1,56       | 32,00                        |                |                   |   |                                          |
|                                                                                                    | 27                                                    | 1,62       | 33,00                        | 4,67           | 95,00             |   |                                          |
| 11/08/2008<br>12/08/2008                                                                                | 28                                                    | 1,69       | 34,00                        |                |                   |   |                                          |
| 13/08/2008                                                                                              | 29                                                    | 1.76       | 36.00                        |                |                   |   |                                          |

*Figura 9. Plan de riego.* 

La programación de riegos ideal sería aquella que se realizase en función del consumo de agua de la planta, y para ello podemos utilizar sensores. En el mercado existen varios tipos de sensores, que varían en cuanto a precisión, precio y complejidad de manejo, siendo los más empleados en programación de riegos los que miden el estado hídrico del suelo. Teniendo en cuenta estas características, el tensiómetro puede ser un buen equipo para determinar la frecuencia de riego y ajustar las dosis de riego en los cultivos hortícolas.

Los valores de potencial matricial (en centibares, cb) medidos con los tensiómetros que tenemos instalados en nuestro invernadero se pueden introducir en la ficha de riego (Figura 11) y serán almacenados. La visualización gráfica de la evolución de las lecturas del tensiómetro será una herramienta que nos ayudará a la toma de decisiones en la programación de riegos. Ésta se basa en mantener los valores de potencial entre dos límites, un límite superior, que indicaría cuando regar para evitar estrés hídrico, y un límite inferior, en el cual no se debería regar (Figura 10). En invernadero con suelos de textura franca, el límite superior varía entre 50 cb en otoño e invierno, y 35 cb en primavera y verano (Valdez, 2005). Mientras que el límite inferior estaría en 15 cb en primavera y verano, y en 20 cb en otoño e invierno, no siendo recomendable mantener valores de potencial constantes entre 10 a 15 cb (González, 2003). Estos valores umbrales pueden ser modificados, introduciéndolos en el Entorno (Figura 5), para suelos de diferente textura.

En la Figura 10 se muestran dos ejemplos prácticos de programación del riego usando tensiómetros. En un cultivo de pepino, en un ciclo de otoño y otro de primavera aplicando el riego cuando las lecturas de los tensiómetros estaban entre 20 ó 30 cb, el potencial matricial medido antes de regar durante todo el ciclo de cultivo se mantuvo entre los límites superior e inferior (Figura 10), indicando que la programación de riegos fue correcta.

En el anexo de esta publicación se puede encontrar más información sobre la instalación, mantenimiento y localización de los tensiómetros

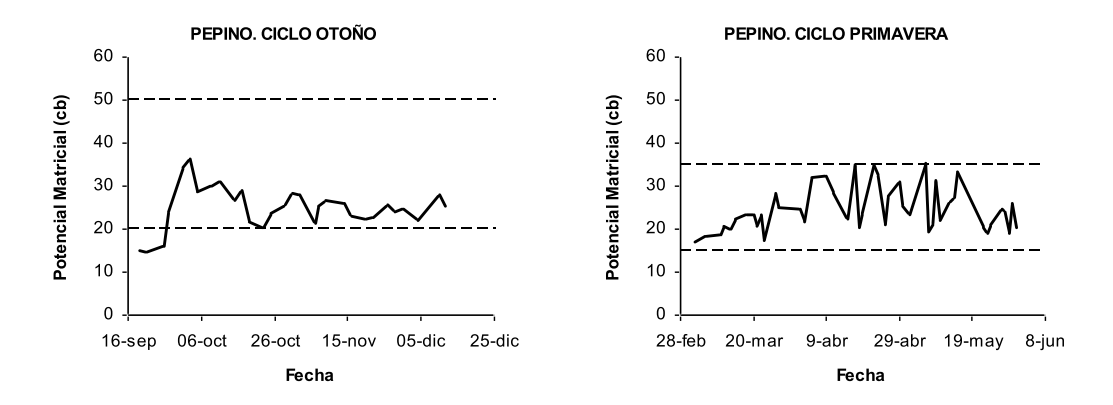

*Figura 10. Evolución del potencial matricial medido con tensiómetro antes de regar en un cultivo de pepino en un ciclo de otoño y un ciclo de primavera. Las líneas discontinuas indican los límites superior e inferior de potencial matricial para cada ciclo de cultivo.*

#### **FICHA DE RIEGO**

Al establecer la frecuencia de riego, en el calendario aparecerán marcados con un círculo verde los días en los cuales deberíamos aplicar riego en función del criterio establecido (Figura 11). Podemos seleccionar cualquiera de estos días para visualizar la información correspondiente a esa fecha en la Ficha de riego (Figura 11). En esta ficha aparecen los datos calculados de ETc y DBR para ese día, y el volumen y tiempo de riego calculados según el criterio establecido. Este riego calculado lo podemos validar y ese día entonces aparecería marcado con un circulo rojo. También podemos establecer un riego personalizado, que puede tener una dotación diferente a la calculada, o fijar un riego en un día que no aparece con riego, y en estos casos esa fecha aparecería marcada con un triángulo.

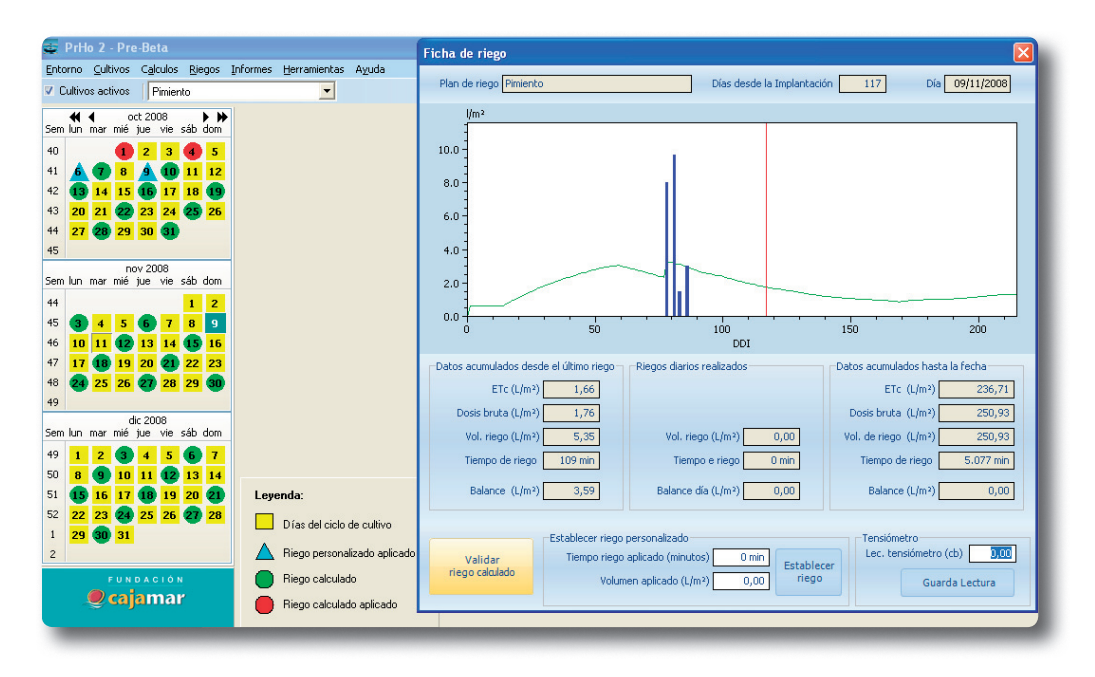

*Figura 11. Ficha de riego.* 

#### **INFORMES**

Con los informes podemos visualizar la información de la Ficha de cultivo, Necesidades Netas de Riego, Necesidades Brutas de Riego, Plan de Riego y Riegos realizados, y que puede ser imprimida o guardada.

#### **HERRAMIENTAS**

En esta versión se ha incorporado dos herramientas, una para el cálculo del coeficiente de uniformidad (CU) de caudales de nuestra instalación de riego por goteo (Figura 12) y un conversor de unidades.

#### **Coeficiente de uniformidad**

El coeficiente de uniformidad (CU) nos permite medir la uniformidad de los caudales de los goteros, y se define como el cociente entre el caudal medio descargado por el 25% de los emisores de más bajo caudal y el caudal medio de todos los emisores evaluados (Figura 12). En los sistemas de riego por goteo es habitual que el CU disminuya con el uso continuado de la instalación debido a las obstrucciones, por lo que debería medirse todos los años.

Para determinar el CU se debe seleccionar una subunidad de riego que sea representativa de la instalación, eligiendo la que reúna las condiciones medias en cuanto a tamaño, proximidad al cabezal, pendiente, cota, etc. Cada tubería terciaria y las líneas portagoteros asociadas a ella forman una subunidad de riego, y el conjunto de subsectores que

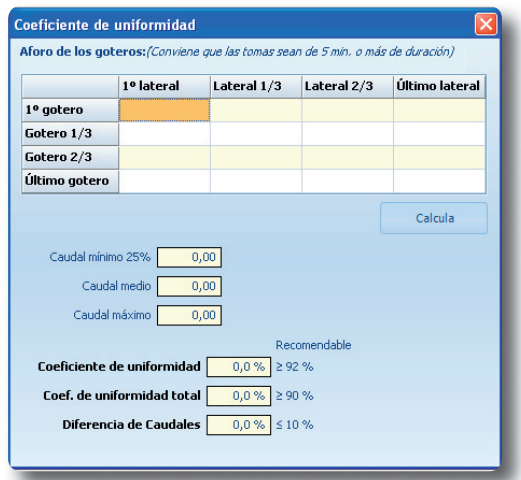

*Figura 12. Herramienta para el cálculo del coeficiente de uniformidad de caudales de la instalación de riego por goteo.*

riegan simultáneamente componen un sector de riego. Dentro de la subunidad se seleccionan 16 goteros, en los que se medirá el caudal que emiten y la presión a que están sometidos los emisores correspondientes a las mismas. El criterio de selección será: tomar cuatro líneas portagoteros, el más cercano y más lejano de la toma de la terciaria y dos intermedios (próximos a 1/3 y 2/3 de la longitud de la terciaria). En cada línea portagoteros se seleccionan cuatro goteros siguiendo el mismo criterio.

El volumen de agua emitido por los goteros se debe medir cuando la instalación funcione en un régimen estable, debiendo esperar de 10 a 20 minutos desde la puesta en marcha según sea la distancia de la subunidad al cabezal. Para la medida del caudal se recogerá el agua en botes o bandejas, durante un tiempo tal que nos de una descarga de 200 cm $^3\!I$ gotero (entre 3 y 6 minutos, según el caudal del gotero).

# **3** VALIDACIÓN DE LAS ESTIMACIONES DEL PROGRAMA PrHo

Para contrastar la precisión del programa PrHo v.2.0 se ha comparado las necesidades de agua (ETc) calculadas con el programa con los valores medidos en los cultivos de melón y pimiento en invernadero y suelo enarenado. La ETc dentro de invernadero se midió en lisímetro de drenaje mediante balance de agua, como la diferencia entre el agua aplicada por riego, el agua perdida por drenaje y la diferencia en el agua almacenada en el suelo en un intervalo de tiempo.

El cultivo de melón (*Cucumis melo* L.) se transplantó el 10 de enero, con una densidad de 1 planta  $m<sup>-2</sup>$ , con 2 m entre líneas y 0,5 m entre plantas. La duración del ciclo de cultivo fue de 135 días, finalizándose el cultivo el 25 de junio. El cultivo de pimiento (*Capsicum annuum* L.) se plantó el 15 de septiembre y finalizó el 20 de mayo, con una densidad de plantación de 2 plantas m-2, con 1 m entre líneas y 0,5 m entre plantas.

La Figura 13 muestra la evolución de los valores diarios de ETc medidos y estimados con PrHo v.2.0 para los cultivos de melón y pimiento. En un ciclo de primavera, como melón, los valores simulados se ajustaron muy bien a la evolución de la ETc medida durante todo el ciclo de cultivo (Figura 13a). El modelo simuló muy bien la ETc en el período de establecimiento y cobertura completa, e infraestimó ligeramente en el período de rápido desarrollo. También presentó una gran sensibilidad para predecir los valores de ETc inferiores a 1 mm día<sup>-1</sup> (mm día<sup>-1</sup> = litro m<sup>-2</sup> día<sup>-1</sup>) en la fase de establecimiento.

En pimiento, con un ciclo de otoño-primavera, las estimaciones de la ETc también mostraron una excelente capacidad de ajuste a la evolución de la ETc medida (Figura 13b), tanto en períodos de baja demanda climática (invierno), como de alta demanda (primavera). Aunque la mayor sobrestimación del modelo se produjo durante el período invernal, pero nunca fue superior a los 0,5 mm d-1.

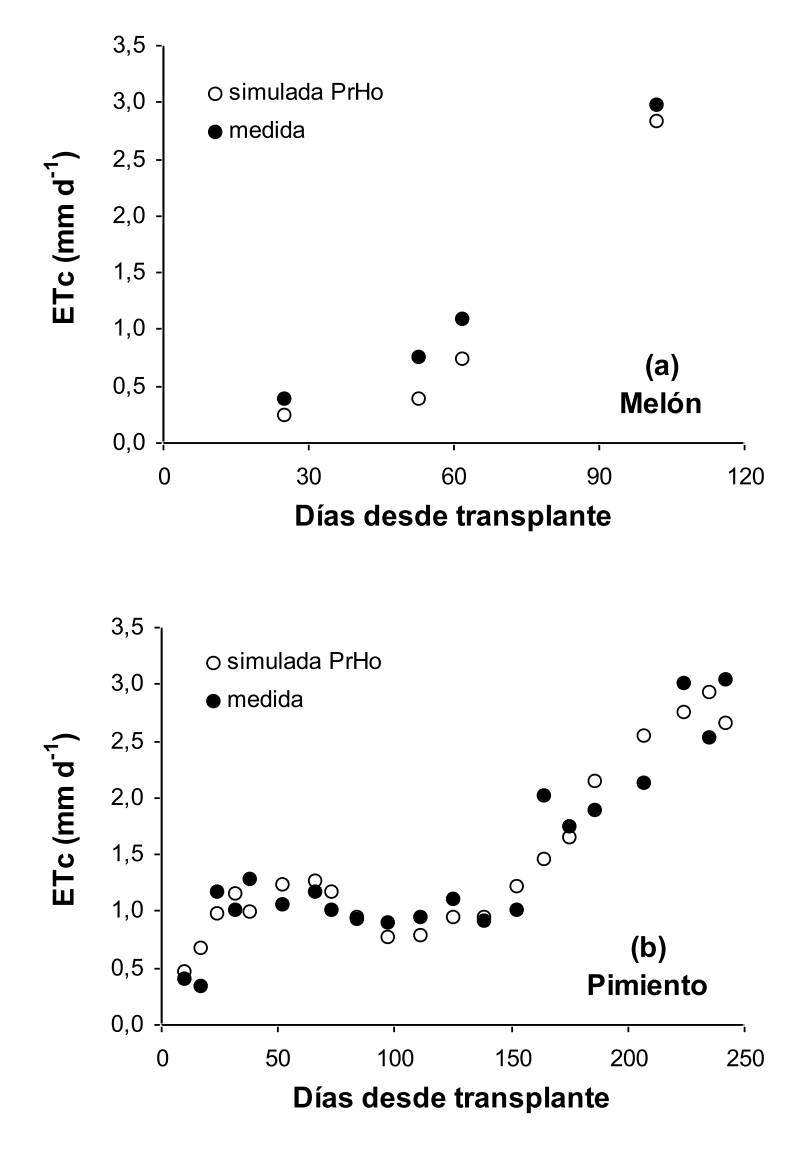

*Figura 13. Evolución de las necesidades de agua (ETc) medidas y calculadas con PrHo v. 2.0 en un ciclo de cultivo de melón (a) y pimiento (b).* 

## **4** CONSIDERACIONES A TENER EN CUENTA EN EL USO DEL PROGRAMA PrHo

Las dosis de riego calculadas con PrHo v.2.0 son estimaciones de los consumos de agua óptimos del cultivo, por lo que no se tiene en cuenta manejos específicos del cultivo en determinadas fases como, la reducción del riego para incrementar el contenido de azúcar del fruto en melón y sandía, aumentar el enraizamiento del cultivo, regular el crecimiento vegetativo, etc.

A pesar de las pequeñas diferencias que se observan entre los valores de ETc medidos y estimados (Figura 13), hay que tener en cuenta que el suelo almacena agua y que está puede ser extraída por el cultivo para compensar o amortiguar estas diferencias. Por tanto, se recomienda la utilización de las dosis de riego calculadas con PrHo junto a sensores de medida del agua en el suelo, como pueden ser los tensiómetros o sensores watermark. Estos sensores, de bajo coste, se emplearían para detectar alguna tendencia en el incremento o descenso en el contenido de agua del uso a lo largo del ciclo de cultivo. Sí se observa una disminución relevante en la humedad del suelo esto indicaría que es necesario aplicar más agua, en cambio sí se observa un aumento sería necesario reducir el volumen de agua.

# **5** ANEXO: TENSIÓMETROS

Un tensiómetro se compone de una cápsula de cerámica porosa fijada a un tubo plástico transparente con un depósito de agua en la parte superior del tubo y un vacuómetro (Fotografía 1). El tensiómetro mide el potencial matricial del agua en el suelo ( $\Psi_{m}$  en centibares, cb) e indica el esfuerzo que las raíces deben realizar para extraer el agua del suelo, por ello son usados frecuentemente en el manejo del riego. Para un buen uso de los tensiómetros se requiere de una serie de recomendaciones en cuanto a:

#### **1. Instalación**

Para mantener el continunm de la columna de agua del tensiómetro con el suelo es imprescindible que se consiga un buen contacto entre la cápsula cerámica y el suelo, por lo que hay que prestar mucha atención a la instalación. Si el suelo es arenoso y el tensiómetro se instala a poca profundidad, se puede conseguir un buen contacto entre el suelo y la cápsula presionando el tensiómetro hasta conseguir que éste penetre en el suelo. Si el suelo es de textura más pesada, se recomienda realizar un agujero de diámetro ligeramente inferior al diámetro del tensiómetro. Para conseguir un mejor contacto, el agujero se puede rellenar con barro y después introducir el tensiómetro. Después se debe compactar el suelo alrededor del tubo con el fin de no dejar ningún hueco que pudiese dejar entrar aire o agua, y por tanto proporcionar lecturas inferiores o superiores a las reales.

#### **2. Mantenimiento**

Antes de proceder a la instalación, hay que eliminar el aire que pueda quedar dentro del tensiómetro, ya que se aumenta la sensibilidad y se reduce la necesidad de mantenimiento. La eliminación del aire se puede conseguir aplicando succión con la bomba de presión durante 4 ó 5 días, o introduciendo un tubo de menor diámetro en el tensiómetro.

También es importante asegurarnos del buen estado de la cápsula cerámica, y que no se ha producido el depósito de sales en la superficie, lo que provocaría que la respuesta a los cambios de humedad del suelo fuese más lenta. Para ello se pueden realizar dos comprobaciones, la primera consiste en, una vez que tenemos el tensiómetro preparado para la instalación, secar la cápsula cerámica con un papel absorbente y observar que la aguja del vacuometro alcance una lectura de unos 50 cb y después se sumergirá la cápsula en agua limpia hasta que la aguja vuelva a marcar 0. La otra comprobación es rellenar el tensiómetro hasta arriba con agua limpia y con la tapa desenroscada, sí en un período de 24 horas, el nivel de agua en el tensiómetro desciende unos tres centímetros puede considerarse que la cápsula cerámica se encuentra en buen estado.

Durante el ciclo de cultivo es necesario realizar algunas tareas de mantenimiento como son, aporte de solución alguicida para evitar la proliferación de algas, que pueden interferir en las medidas de los tensiómetros. También es muy importante prestar mucha atención a que el agua del tensiómetro se vacíe, que sobre todo se puede producir en épocas de mayor demanda de agua. Y sobretodo, hay que revisar que la columna de agua dentro del tensiómetro se mantenga continua, y que no se produzcan discontinuidades por la entrada de aire. Los ciclos de humedecimiento y secado del suelo provocan la entrada y salida de agua del tensiómetro, y cada vez que esto ocurre se produce la entrada de algo de aire que se acumula en la parte superior del tensiómetro, justo debajo del depósito de reserva (Fotografía 1). Como consecuencia, la respuesta del aparato a las variaciones de humedad del suelo son más lentas y la precisión de las medidas es menor. Para eliminar este aire hay que desenroscar el tapón y poner en contacto el agua del depósito de reserva con la del tubo del tensiómetro.

Una vez finalizado el ciclo de cultivo, es conveniente sacar el tensiómetro del invernadero para proceder a su limpieza y almacenaje para su utilización en próximos cultivos. Es muy importante que desde que se saca el tensiómetro del suelo hasta que se procede a la limpieza, la cápsula cerámica debe permanecer húmeda, ya que sí se seca se puede producir depósitos de sales que pueden sellar los poros de la cápsula cerámica. Para una correcta limpieza, se debe vaciar el agua contenida en el tensiómetro y rellenar con agua y lejía (10 partes de agua y 1 parte de lejía), para eliminar las algas que hayan proliferado en las paredes internas del tensiómetro. Transcurridas unas 24 horas, se vacía de nuevo el tensiómetro y se procede varias veces a lavar el tensiómetro con agua limpia. Para la limpieza de la cápsula cerámica, se puede frotar con un cepillo, siempre procurando no tocarla con las manos para evitar que la grasa de las manos pueda provocar el sellado de los microporos de la cápsula.

#### **3. Ubicación y número de tensiómetros por invernadero**

En la ubicación de los tensiómetros dentro del invernadero hay que evitar las zonas muy cercanas a la banda y pasillos, así como en las que se produzca entrada de agua de lluvia. Deberemos ubicarlos hacia la mitad del invernadero o de un subsector de riego, en una zona no muy alejada a las zonas de paso y que sea representativa del invernadero.

El número de tensiómetros a instalar por invernadero dependerá de la homogeneidad del suelo y de la uniformidad de los subsectores de riego. Sí el suelo y los subsectores de riego son homogéneos, bastaría con instalar un par de tensiómetros para cada profundidad (15 y 35 cm) en dos zonas diferentes de un subsector de riego del invernadero. Sí por el contrario, suelo y subsectores de riego no son homogéneos, lo mejor sería instalar también un par de tensiómetros para cada profundidad en cada subsector de riego o zona del invernadero con suelo diferente.

#### **4. Profundidad de instalación**

En los cultivos hortícolas bajo invernadero y suelo enarenado se recomienda instalar los tensiómetros a dos profundidades. Uno entre 10 y 15 cm de profundidad en el suelo, por debajo de la capa de arena, para caracterizar el estado del agua donde se encuentran la mayoría de las raíces, y que nos serviría para fijar la frecuencia de riego (González, 2003). Y el otro tensiómetro se localizaría a unos 30 cm de profundidad (cuando el suelo original lo permite) para controlar los drenajes y ajustar las dosis de riego. Manteniendo un valor de potencial entorno a 30 cb en el tensiómetro instalado a más profundidad es posible evitar las pérdidas por drenaje en un suelo de textura franca (González, 2003).

#### **5. Localización respecto al gotero y la planta**

La localización más óptima es situarlos equidistantes unos 10 cm del gotero y de la planta (Fotografía 1), con el objetivo de que la medida sea representativa del conjunto del bulbo húmedo durante la mayor parte del ciclo de cultivo (González, 2003). Para cada tipo de suelo, la localización recomendada dependerá, sobre todo, de la dosis de agua de riego aportada, de forma que cuanto mayor sea la dosis de riego aportada más alejado de la línea portagoteros puede localizarse el tensiómetro. *Fotografía 1. Localización de los tensiómetros* 

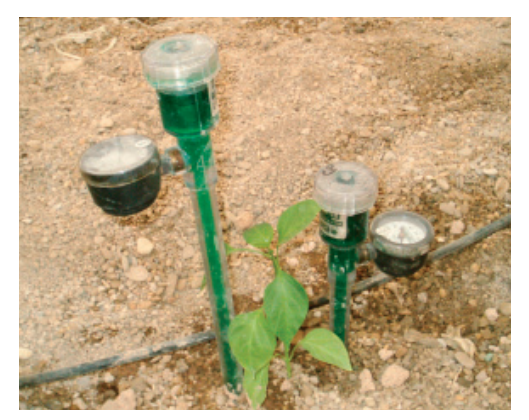

*respecto al gotero y la planta*

# **6** REFERENCIAS BIBLIOGRÁFICAS

- Ayers R.S., Westcot D.W. 1976. Calidad del agua para la agricultura. FAO Riego y Drenaje, nº 29, FAO, Roma.
- Doorenbos J., Pruitt W.O. 1977. Las necesidades de agua de los cultivos. FAO Riego y Drenaje, nº24, FAO, Roma.
- Fernández M.D. 2000. Necesidades hídricas y programación de riegos en los cultivos hortícolas en invernadero y suelo enarenado de Almería. Tesis Doctoral, Universidad de Almería.
- Fernández M.D., Orgaz F., Fereres E., López J.C., Céspedes A., Pérez J., Bonachela S., Gallardo M. 2001. Programación del riego de cultivos hortícolas bajo invernadero en el sudeste español. Edita Cajamar. 78 pp.
- González A.M. 2003. Programas de riego para cultivos hortícolas en invernaderos enarenados en Almería. Tesis doctoral, Universidad de Almería.
- Matallana A., Montero J.I. 1995. Invernaderos. Diseño, construcción y ambientación. 209 pp.
- Valdez L.C. 2005. Medidas continuas del estado hídrico de la planta y del suelo para la programación del riego en cultivos hortícolas de invernadero. Tesis Doctoral, Universidad de Almería.
- Vermeiren L., Jobling G.A. 1986. Riego localizado. FAO Riego y Drenaje, nº 36. FAO, Roma.